# **Math 1311 Section 2.1 Tables and Trends**

The goal of this section is to use our **calculator to create a table** from a function given by a formula, and then analyze the table for trends and limiting values.

We can create a table by entering values of the variables and calculating the function values at given points one at a time, OR, we can let the calculator do the work.

We need to learn to let the calculator do the work!!

By constructing a table of values for a function (we will use the TI for this)

- $\bullet$  We can find limiting values (we saw this earlier in chapter 1)
- We can estimate max/min values

# **Skill #1: Entering a Function formula into the calculator**

Press  $\begin{bmatrix} \frac{\text{STAT PLOT F1}}{\text{Y} = \text{P1} \end{bmatrix}$  and enter the formula in Y<sub>1.</sub>

Enter your function using the variable key for " $x$ " not the letter key or the multiplication key!

 $Y_1 = \gamma(x)$ 

# **Example 1:**

Here is what it looks like when I enter the function  $y = \frac{12.36}{0.00185}$  $0.03 + 0.55^{x}$ 

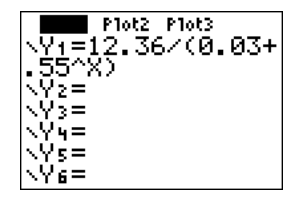

**Example 2:** Enter the function  $N(t) = \frac{6.21}{0.005 \times 0.000}$  $0.035 + 0.45^t$ 

$$
Y_2 = N(\biguplus
$$
  
x = t

### **Skill #2 Creating a Table from a Function**

Steps to Creating a Table

- 1. Enter the function into the Y= window.
- 2. Select the function you want to create a table for by positioning the cursor over the equals signs on that function.
- 3. Press to select how you want the table to look:2ND **WINDOW**

The **TblStart = 0** means the first x value in the table will be 0. Put your cursor over the 0 and enter a different number if you want the table to start at a different value.

The  $\Delta Tbl = 5$  means that each x entry in the table will be 5 units bigger than the last one. Put your cursor over the 5 and change this number if you want values at different intervals.

You can leave the AUTO settings on the last two lines for the moment.

- 4. Press  $\begin{bmatrix} \overline{2ND} & \overline{GRAPH} \\ \overline{GRAPH} & \overline{ORAPH} \end{bmatrix}$  to see the table.
- 5. You can scroll up and down to see various values of the function.

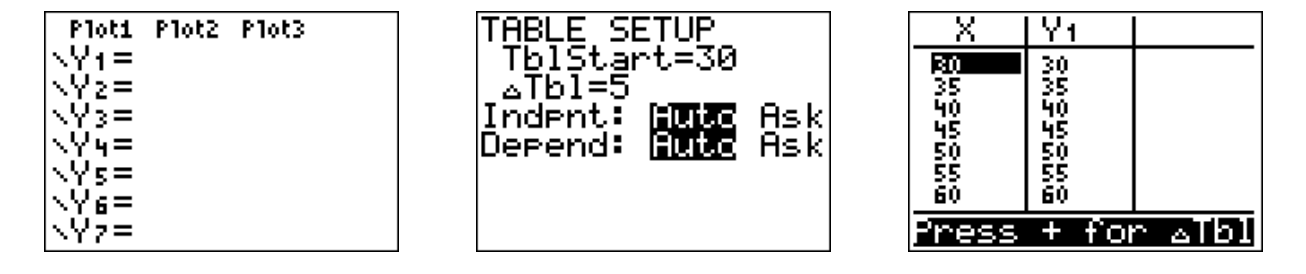

**Example 3:** For the function  $N(t) = \frac{6.21}{0.005 \times 0.000}$  $0.035 + 0.45$ <sup>t</sup>

- a. Create a table starting at  $0$  and increment by 1 each time.
	- $Y_2 = N(t)$  Tblstar  $x = +$  $\Delta = 14T_A$
- b. Create a table starting at  $\theta$  and increase by 5 each time.

$$
\frac{1}{\Delta}Tb = 5
$$

c. What is the advantage of seeing  $N(t)$  as  $\frac{t}{\cos \theta}$  from  $\frac{0,1,2,3,4,5,\ldots}{2}$  What is the advantage of seeing the table when t increases by 5 each time?

See N(t) for every t<br>See the limiting value

d. Is there a limiting value?

# $177.43$

#### **Skill #3 Spotting Trends – Limiting Values**

**Example 4:** Construct a table for  $f(x) = \frac{(4x^2-1)}{(x-2)(4)}$  $\frac{(\pm \lambda - \pm)}{(\tau \lambda^2 + 1)}$ . Start with 0 and use an increment of 20, use it to determine the limiting value of  $f$ .

.57

a. What do you notice as x gets larger?

The values of the function get closer to. 57

b. What is the limiting value of the function?

# $.51$

#### **Skill #4 Optimal Values from a Table**

We can also use a table to find the **maximum or minimum value** of a function over a particular interval.

**Example 5:** Suppose  $f(x) = 50 - 9x + \frac{x^4}{20}$  $\frac{x}{30}$  is a function modeling a situation that only makes sense for whole number inputs between 0 and 10. What is the minimum value of  $f$  and for what input does this occur?

1. Enter  $f(x)$  into Y-window 2. Set  $Blsbar t = 0$  $\Delta T_{\rm b} = 4$ 3. Look in the table  $M_{in} f(x) = 22.533$ <br>when  $x = 4$ 

**Example 6:** A model for the number of students in public high schools in the U.S. x years after 1986 is  $N(x) = 0.05x^2 - 0.42x + 12.33$  million students. The model is only valid from 1986 to 1996.

- a. Construct a table showing all values of this function.
- b. Calculate and explain the meaning of  $N(8)$ .
- c. In what year was enrollment the lowest, and what, according to the model, was the enrollment in that that year?

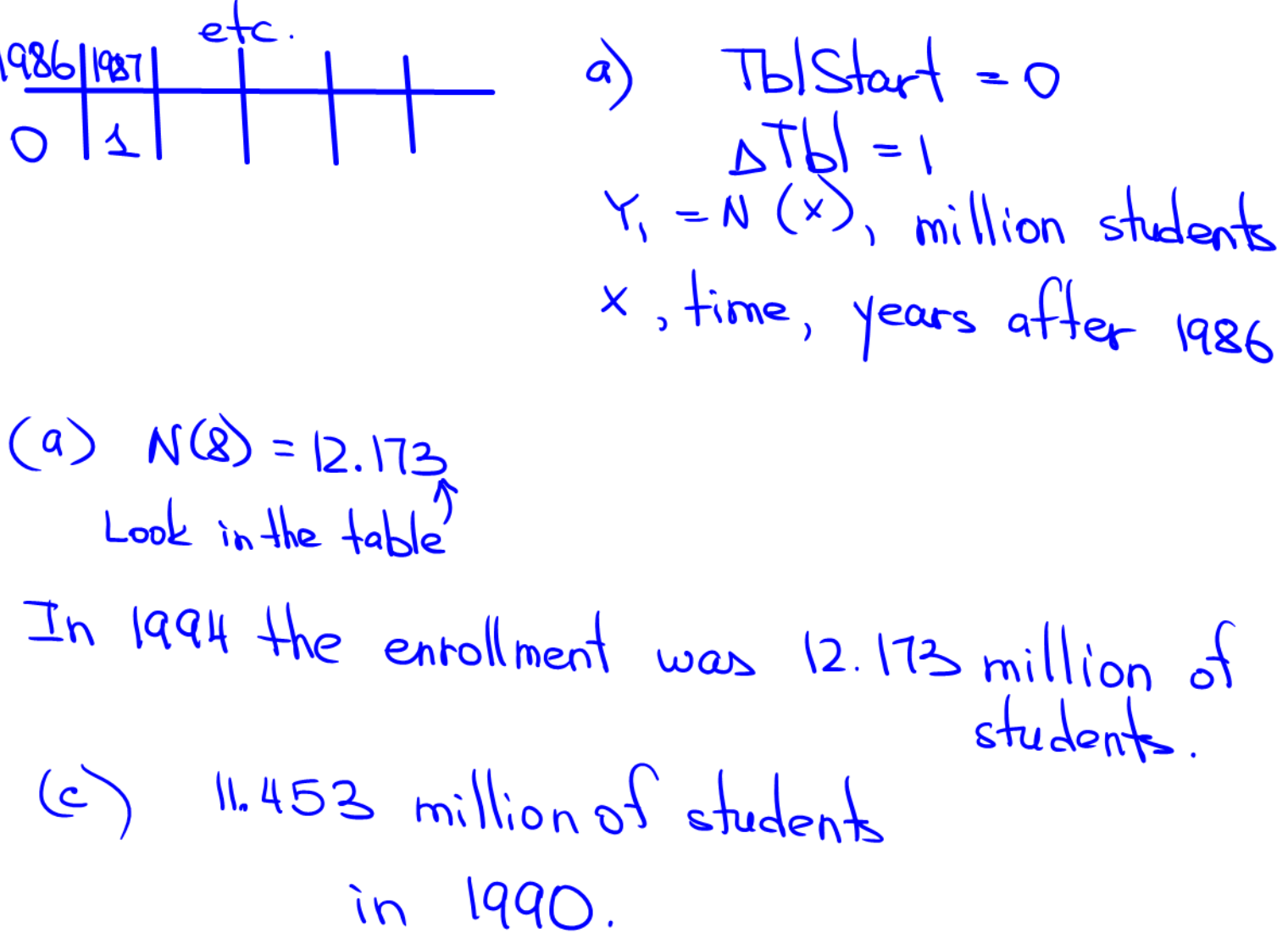

**Example 7:** An enterprise rents out paddleboats for all-day use on a lake. The owner knows that he can rent out all 27 of his paddleboats if he charges \$1 for each rental. He also knows that he can rent out only 26 if he charges \$2 for each rental and that, in general, there will be 1 less paddleboat rental for each extra dollar charges per rental.

- a. Construct a formula for the **total revenue** as a function of the amount charged for each rental.
- b. Construct a table for the revenue function in part (a) and determine how much the owner should charge to get the largest revenue. What is this largest revenue?

Remove = (Charge per boat) (Number of boards)

\n
$$
\frac{\#1}{28} = \frac{27 \text{ boats}}{28} = \frac{22}{25 \text{ boats}}
$$
\n
$$
\frac{\#2}{2} = \frac{28}{25 \text{ boats}} = 25 \text{ boats}
$$
\n(a) R(x) = x (28-x) = 28x-x<sup>2</sup>

\n(b) Y<sub>1</sub> = 28x-x<sup>2</sup>

\n7b|Start = 0

\naTbl = 1

\nCharge should be \$1/4 per boat

\nWill rent 14 boards.

\nEvenue = 14(4) \$1/96